# ةياهن ةطقن يف ةيوهلا ةيرارمتسإ نيوكت ةنمآ

# تايوتحملا

```
ةمدقملا
<u>؟ةيوهل أعلاع ةرباثمل أيه أم</u>
   تابلطتملا
   <u>؟ةيوهل| يلء ةظفاحمل| يل| جاتحت يتم</u>
      ةي واظل قيامنل أقطقين رش<u>ين</u>
      ةيداملا ةياهنلا ةطقن رشن
ةيوهلا ةيرارمتسإ ةيلمع ىلع ةماع ةرظن
   <u>كتسسوؤم يف تاراركتل| ديدحت</u>
      ايجراخ ةرفوتملا GitHub صوصن
   تاراركتلا ءاشن ابابس<mark>أ</mark>
<u>حيحص ريئ ةيوهل ارمتسم رشن عم ةعئاشل ا ضارعأل ا/لكاشمل ا</u>
رشنلا تاسرامم لضفأ
   SnapVol فلم نيوكت
   <mark>لخدملا ةسايس طيطخت</mark>
      نايوكتل
   ةيبهذلا ةروصلا قلخ
      ةيبهذلا ةروصلا زواجت ةمالع
      <u>ةيبءذل! ةروصل! ءاشن| تاوطخ</u>
      ةيب مذل ا قروص ل ا ث¢د<u>حت</u>
   ةيبهذلا ةروصلا زمر
      ةيبهذلا ةروصلا دادعإل يذيفنتلا صنلا
      جمانرب Golden Image Startup Script
AWS لمع ةحاسم ةيلمع
<u>VMware Horizon راركت لكاشم</u>
   <u>تاري ي غتال/نيوكتال قحاح كانه دعت مل</u>
   يصنلا جمانربلا ةيجهنم
   VMware قفأ نيوكت
<mark>ةرركملا تاللخدإلا قلازإ</mark>
```
# ةمدقملا

نء ةنمآلاا ةياهنلا ةطقن ةيوه ةيرارمتسإ ةزيم قوف رورملا ةيفيك دنتسملا اذه فصي Cisco.

# ؟ةيوهلا ىلع ةرباثملا يه ام

وأ ةيرهاظلا تائيبال يف قسانتم ثادحأ لجسب ظافتحال كل حيتت ةزيم يه ةيوهل تتابث

ثيحب فيضملا مسا وأ MAC ناونعب لصوم طبر كنكمي .رتويبمكلا ةزهجأ ريوصت ةداعإ دنع وأ ةديدج ةيضارتفا لمع ةسلج ءدب اهيف متي ةرم لك يف ديدج لصوم لجس ءاشنإ متي ال ةزهجألI تائيب بسانتال اصيصخ ةزيملI هذه ميمصت مت دقو .رتويبمكلI ريوصت ةداعإ متي لمعلا تاطحم بسانتال اهنيكمت مدع بجيو ،ةمئادلا ريء تاربتخملاو (VM) ةي ضارت فالI . ةيديلقتلا مداخلاو

#### تابلطتملا

:ةيلاتلا عيضاوملاب ةفرعم كيدل نوكت نأب Cisco يصوت

- Cisco نم ةنمآلا ةياهنلا طاقن لخدم ىلإ لوصولا •
- يف ةمس ةيرارمتسإ ةيوهلا نكمي مه حيتي نGisco TAC ب لصتا نا جاتحت تنا . كتسسؤم
- (OS (Windows ليغشتلا ماظن ىلع طقف ةدمتعم ةيوهلا ةيرارمتسإ •

#### ؟ةيوهلا ىلع ةظفاحملا ىلإ جاتحت ىتم

طاقن ىلء فرعتلا ىف دعاست ةنمآلا ةياهنلا طاقن ىلع ةفيظو يه ةيوهلا ةيرارمتسإ ةفورعملا تاللاخدإل اعم اهتقباطمو لصوملل يلوألا ليجستلا تقو يف ةنمآلا ةياهنلا ال .ددحملا لصوملا اذهل فيضمل مسار وأ MAC ناونع لثم ةيوهلا تاملءم ىلإ ادانتس| اقباس اضيأ حيتي لب ،بسحف صيخارتـلا نم حيحص ددعب ظافـتحالا يف ةزيملا هذه ذيفـنت دعاسي .ةلصاوتملا ريغ ةمظنألاب ةصاخلا ةيخيراتلا تانايبلل بسانملا عبتتلا ةيناكمإ

#### ةيرهاظلا ةياهنلا ةطقن رشن

ةينبلا رشن وه ةيرهاظلا رشنلا تايلمع يف ةيوملا رارمتسال اعويش تامادختسالI رثكأ رشن متي .مئاد ريغ لكشب (VDI) ةيبتكملI رتويبمكلI ةزەجأل ةيضارتفالI ةيساسألI تابلط ىلع ءانب VDI ةينقتب ةدوزملا ةفيضملI ةيبتكملI رتويبمكلI ةزهجأ تائيب AMI AWS و Citrix و VMware لثم نيفلتخم نيدروم اذه نمضتي .هتجاح وأ يئاهنلا مدختسملا .كلذ ىلإ امو ةيبهذلا روصلا رشن

بتكم حطس لك نوكي ثيح دادعإ وه 'ةل|حل| وذ VDI' اضي| ىمسي ام ابل|غ يذل|و ،رمتسمل| VDI اذه جاتحي ال .ىرخأ ىلإ ةسلج نم 'رمتسم'و ديرف لكشب صيصختلل لباق يدرف مدختسم ةداعإ مدع مزتعملا نم هنأ ثيح ،"ةيوهلا ةيرارمتسإ" فئاظو ىلإ يرهاظلا رشنلا نم عونلا . مظتنم لكشب ةزهجألا هذه ريوصت

مزلي ،ةنمآلا ةياهنلا ةطقن ءادأ عم لعافتت نأ نكمي يتلا جماربلا عيمج عم لاحلا وه امكو فئاظولا ةدايز لجأ نم ةلمتحملا تاداعبتسالل ةيرهاظلا بتكملا حطس تاقيبطت مييقت .يصقألا دحلا علىإ ريثأتلا ليملقتو

عجرملا: [https://docs.vmware.com/en/VMware-Horizon/2103/horizon-architecture-planning/GUID-](https://docs.vmware.com/en/VMware-Horizon/2103/horizon-architecture-planning/GUID-AED54AE0-76A5-479B-8CD6-3331A85526D2.html)[AED54AE0-76A5-479B-8CD6-3331A85526D2.html](https://docs.vmware.com/en/VMware-Horizon/2103/horizon-architecture-planning/GUID-AED54AE0-76A5-479B-8CD6-3331A85526D2.html)

ةيداملا ةياهنلا ةطقن رشن

ةياهنلا طاقنال ةيداملا ةزهجألا ىلع ةيوهلا تابث رشنل امهقيبطت نكمي ناهويرانيس كانه :ةنمآلا

- تيبثت عم ةيبەذ ةروص مادختساب اەليثمت ةداعإ وا ةيلءف ةياەن ةطقن رشن دنع مادختسإ نكمي .GoInImage ةمالع نيكمت بجي ،اقبسم ةنمآلا ةياهنلا ةطقن لصوم مزلي ال نكلو ،اەرىوصت ةداعإ مت يتال ةزەجأل تتالاح يف ةيجاودزالا بنجتل ةيوەلا تابث .كلذ
- تيبثت مث ةيبەذ ةروص مادختساب اەليثمت ةداعإ وأ ةيلءف ةياەن ةطقن رشن دنع راركتال بنجتال ةيوهلا ةيرارمتسإ مادختسإ نكمي ،اقحال ةنمآلا ةياهنلا ةطقن لصوم . ةبولطم ريغ اهنكلو ،اهريوصت ةداعإ مت يتلا ةزهجألا تالاح يف

# ةيوهلا ةيرارمتسإ ةيلمع ىلع ةماع ةرظن

- ىرخا ةرم ەطٻري يذلI ،policy.xml فـلـم يف زيمم زمر مادختساب لـصوملI لـيزنت متي .1 .ةباحس|ل بناج يلء ةينءمل| ةس|يس|لاب
- بـلط ءارجإب لـصوملI موقيءِ ،local.xml يف زيمملI زمرلI نيزختو ،لصوملI تـيبثت مت .2 .ينعمل| زيممل| زمرل| عم ةباوبل| ىلإ POST
- :اذه تايلمعلا بيترتب ةباحسلا بناج رمي 3.

ثدحي ،كلذ نودبو .فرعملا ةنمازم جهن نيوكتب صاخلا جهنلا نم رتويبمكلا ققحتي .أ .يداع رمأك ليجست ل

ف يضملا مسال ةدوجوملا تانايبلا ةدعاق نم ليجستلا ققحتي ،جهنلا تادادعإل اقفو .ب .MAC ناونع وأ

،MAC وأ Hostname ىلع ةقباطم لجأ نم اهصحف متي تاسايسلا لك:ةكرشلا ربع زاهج ىلإ ىرخأ ةرم هلاسرإ متو قباطتملا نئاكلل GUID ةظحالم تمت .دادعإلا بسح يأ ضرتفي و دحوملا مدختسملا فرعم ليمعلا زاهج ضرتفي كلذ دعب .يفرطلا ليمعلا ةعومجملا/جەنلا تادادعإ زواجتي اذه .اقبسم قباطتملا في ضملل ةسايس/ةعومجم تادادعإ .ةتبثمل

نئاك نع ثحبلاو ةباحسلا ىلء دوجوملا جەنلا ةقباطم زيمملا زمرلل :ةسايسلا ربع ،دحاو دوجو ةلاح يف .طقف جهنلا اذه نمض MAC ناونع وأ فيضملا مسا سفنب دوجوم نئاك ءاشنإ متي ،جەنلا اذەب طبترم دوجوم نئاك دوجو مدع ةلاح يف .UUID ضرتفي هنإف . طبترملا فيضملا مسا سفنل تاراركت دجوت نأ نكمي :ةظحالم .ديدج .ىرخأ تاسايس/تاعومجمب

،اقباس لجسم) دوقفم زيمم زمر ببسب ةسايس/ةعومجم عم قباطت ءارجإ رذعت اذإ .ج لصوملا ةعومجم ىلإ لصوملا عقي (كلذ ىلإ امو ،ةحيحص ريغ رشن ةسرامم دادعإ ىلإ ادانتساو ."ل|معألI" بيوبتلI ةمالع نمض نيعملI جەنلا/ةيضارتفالI يف) قباطتال لجأ نم تاسايسلا عي مج ضارعتسإ لواحت اهنإف ،ةسايسلا/ةعومجملI عيش ال وأ ،(ةسايسلا ربع) طقف ةينعملا ةسايسلا كلت وأ ،(لامعألا تاعاطق فلتخم عضو ماع لكشب نسحتسملا نم ،رابتعال ي ي رمأل اذه عضوب .(ءيش ال) قالطإل يعلى ثيحب ةبولطملا فرعملا ةنمازم تادادعإ ىلء يوتحت ةدحاو نوكتل ةيض ارتفالا ةعومجملا .زيمملا زمرلا يف ةلكشم ثودح ةلاح يف حيحص لكشب ةزهجألا ةنمازم متت

#### كتسسؤم يف تاراركتلا ديدحت

ايجراخ ةرفوتملا GitHub صوصن

ثحبلا نع تادحولا ةيطمنلا ةرركملا: [https://github.com/CiscoSecurity/amp-04-find-duplicate](https://github.com/CiscoSecurity/amp-04-find-duplicate-guids)[guids](https://github.com/CiscoSecurity/amp-04-find-duplicate-guids)

### تاراركتلا ءاشنإ بابسأ

:كتياهن ىلع تاراركتلا روهظ يف ببستت نأ نكمي يتلا ةعئاشلا ةلثمألا ضعب كانه

: VDI عمجت ءانثأ تاوطخلا هذه عابتا مت اذإ 1.

- مادختسإ) ةيوەل! ةيرارمتسإ ليطعت عم تٻاث ريغ VM/VDI زاهج ىلع يلوال! رشنل! متي .(لاثملا ليبس ىلع ةيبهذ ةروص
- مويلا ءانثأ موقيي يذلاو ،ةيوەل! تابث نيكەمتل ةباحسل! يف جەنل! ثيدحت متي .ةياهنلا ةطقن ىلع هثيدحتب
- ةسايسلا ديءي امم ،(ةيبەذلا ةروصلا سفن مادختسإ) ةزەجالl ضيوعت/ثيدحت متي .ةيوهلا تابث نودب ةياهنلا ةطقن ىلإ ةيلصألا
- ققحتلاب ليچمستال مداخ موقي ال يلااتلابو "ةيوەل! تابث" ىلع ايلحم جەنل! يوتحي ال .ةقب اس ل تال تال تالي
- .تاراركت قفدتلا اذه نع جتني •

يف جهنلا يف ةيوهلا تابث نيككمت عم ةيلصألا ةيبهذلا ةروصلا رشنب مدختسملا موقي .2 مث نمو .ةنمآلا ةياهنلا طاقن لخدم نم ىرخأ ةعومجم ىلإ ةياهن ةطقن لقني مث ةدحاو ةعومجم خسن ءاشنإب موقي كلذ دعب هنكلو ،"يلإ لقنال" ةعومجم يف يلصألا لجسلا يليع لمتشي .اهرشن ةداعإ/ةيضارتفال| ةزهجأل| ريوصت ةداعإ دنع ةيلصأل| ةعومجمل| يف ةديدج

نكلو ةيجاودزإ ببست نأ نكمي يتلا تاهويرانيسلاب ةلماش ةمئاق تسيل هذه :ةظحالم .اعويش رثكألا تاهويرانيسلا ضعب

# ريغ ةيوهلا رمتسم رشن عم ةعئاشلا ضارعألا/لكاشملا حيحص

:ضارعأل|/لكاشمل| هذه يف ببستي نأ نكمي حيحص ريغ ةيوهل| ةيرارمتسإ ذيفنت

- حيحص ريغ لصوملا دعاقم ددع •
- ةحيحص ريغ اهنع غلبملا جئاتنلا •
- زاهجلا راسم تانايب قباطت مدع •
- قيقدتلا تالجس نمض ةزهجألا ءامسأ ليدبت •
- مكحتلا ةدحو نم ايئاوشع ليجستلا ءاغلإو ليجستاناب لاصتال طاقن موقت •
- ةباحسلا ىلإ حيحص لكشب غالبإلاب تالصوملا موقت ال •
- UUID راركت •
- زاهجلا مسا راركت •
- تانايبلا قسانت مدع •
- نيوكتلا ةداعإ دعب جەنلا/ةيضارتفالI لامعألI ةعومجم يف ةزەجألI ليجست متي •
- .جهنلا ىلع "ةيوهلا ةيرارمتسإ" نيكمت عم ايودي رشنلا نآلا متي •

ي تل ا ةي ومل ا ةيرارمتسإ عم رماوأل ارطس لوحم ل|لخ نم ايودي ةياهنل| ةطقن رشنب تمق اذإ -ةداعإ لواحو ةياهنلا ةطقن تيبثت ةل|زإب مق اقحال مث جهنل| يف لءفال|ب اهنيكمت مت ةياهنلا ةطقن ليوحت متي فوسف ،ةفلتخم ةسايس/ةعومجم نم ةمزح مادختساب تيبثتلا .ةيلص ألI ةسايسلI ىلإ ايئاقلت

```
ةيناث 1-10 نوضغ يف هسفن ىلع ةسايسلا لوحم رهظي SFC تالجس نم جارخإ -
```

```
(167656, +0 ms) Dec 14 11:37:17 [1308]: Util::VerifyOsVersion: ret 0
(167656, +0 ms) Dec 14 11:37:17 [1308]: ERROR: ETWEnableConfiguration::IsETWEnabled: ETW not initialize
(167656, +0 ms) Dec 14 11:37:17 [1308]: UiPublisher::PublishPolicyInfo: Name -UTMB-WinServer-Protect Se
(167656, +0 ms) Dec 14 11:37:17 [1308]: UiPublisher::PublishLastPolicyUpdateTime: Publish Last Policy U
(167656, +0 ms) Dec 14 11:37:17 [1308]: UiPublisher::PublishAgentVersion: Agent Version 7.5.7.21234
(167656, +0 ms) Dec 14 11:37:17 [1308]: HeartBeat::PolicyNotifyCallback: EXIT
(167656, +0 ms) Dec 14 11:37:17 [1308]: AmpkitRegistrationHandler::PolicyCallback: EXIT (0)
.
.
.
(173125, +0 ms) Dec 14 11:37:22 [4704]: AmpkitRegistrationHandler::UpdateConfiguration: Enter
(173125, +0 ms) Dec 14 11:37:22 [4704]: AmpkitRegistrationHandler::UpdateConfiguration: Aborting - not
(173125, +0 ms) Dec 14 11:37:22 [4704]: AmpkitRegistrationHandler::ConnectionStateChanged: Starting Pro
(173125, +0 ms) Dec 14 11:37:22 [4704]: UIPipe::SendPolicyReloaded sending policy reloaded to UI. ui.da
(173125, +0 ms) Dec 14 11:37:22 [4704]: PipeSend: sending message to user interface: 28, id: 0
(173125, +0 ms) Dec 14 11:37:22 [4704]: UIPipe::SendStatus: notifying UI: No Product
(173125, +0 ms) Dec 14 11:37:22 [4704]: UIPipe::SendStatus: notifying UI: No Product
(173125, +0 ms) Dec 14 11:37:22 [4704]: UIPipe::SendStatus: notifying UI: No Product
(173125, +0 ms) Dec 14 11:37:22 [4704]: UIPipe::SendStatus : engine1 (0, 0), engine2 (0, 0)
(173125, +0 ms) Dec 14 11:37:22 [4704]: PipeSend: sending message to user interface: 1, id: 0
(173125, +0 ms) Dec 14 11:37:22 [4704]: UiStatusHandler::ConnectionStateChangedState: 0
(173125, +0 ms) Dec 14 11:37:22 [4704]: UiPublisher::PublishConnectionStatus: State 0
(173125, +0 ms) Dec 14 11:37:22 [4704]: AmpApiServer.cpp:AmpApiServer::PublishScanAvailable:223: Cloud
(173125, +0 ms) Dec 14 11:37:22 [4704]: AmpkitProxyHelper::LoadProxyFromConfig: Enter
(173125, +0 ms) Dec 14 11:37:22 [4704]: AmpkitProxyHelper::LoadProxyFromConfig proxy server is NULL
(173125, +0 ms) Dec 14 11:37:22 [4704]: AmpkitProxyHelper::LoadProxyFromConfig: Direct connection detec
(173125, +0 ms) Dec 14 11:37:22 [4704]: AmpkitProxyHelper::LoadProxyFromConfig: Exit(1)
(173125, +0 ms) Dec 14 11:37:22 [4704]: UiAgentGuidUpdater::ConnectionStateChanged
(173125, +0 ms) Dec 14 11:37:22 [4704]: UiAgentGuidUpdater::RefreshAgentGuidUi: Agent GUID: e1a756e2-65
(173125, +0 ms) Dec 14 11:37:22 [4704]: UiPublisher::PublishAgentGuid: Agent GUID did not change (e1a75
(173125, +0 ms) Dec 14 11:37:22 [4704]: AmpkitSubscriptionThread::NotificationWorker: Waiting on queue
```

```
ىرتس .ةفالتخم ةعومجم ىلإ يمتنني يذل الصومل تتيبثت تالواح اذإ رخآلا يبناجل ريثأتل ا
أطخ" يلصأ جەنب نكلو ةحيحصلا ةعومجملا ىلإ ن يعم لصوملا نأ لخدملا يف
```

```
.(فرعملا ةنمازم) ةيوهلا ةيرارمتسإ لمع ةيفيك ةقيقح ىلإ كلذ عجريو
```
رماوألا رطس لوحم مادختساب وأ ل∣ماكلاب لصوملا تيبثت ةلازإ درجمب "فرعملا ةنمازم" نودب ءاغلإ ةلاح يف لصوملل GUID و "ديدجلا ءاشنإلا خيرات" ىرت نأ بجي ."ليجست ةداعإ" فرعملا ةنمازم نإف ،كلذ عمو .register-re رمألا ةلاح يف ديدج لصومل GUID طقف وأ تيبثتلا هذهب .خيراتـلاو مىدق\_لا يمومع\_ا ديرفـلI فـرعملIب تـلدبتسI دق ID نوكت نأ نكمي ال يت\_لI .فيضملا "ةنمازمب" موقن ةقيرطلا

جاتحتس .ةسايسلا ري غت لالخ نم حالصإل اذيفنت بجي ،ةلكشملا هذه ةظحالم ةلياح يف نء دكأتلاو يلصأل اجهنلا/ةعومجملا يلإ يرخأ ةرم ةرثأتملا ةياهنلا (طاقن) ةطقن لقن يلإ بولطملا جهنلا/ةعومجملا ىلإ ىرخأ ةرم ةياهنلا (طاقن) ةطقن لقنب مق مث .جهنلا ةنمازم

```
رشنلا تاسرامم لضفأ
```
#### SnapVol فلم نيوكت

ءارجإب ىصوي ،VDI ل ةيساسألا ةينبلل تاقيبطتلا نيزخت تادحو مادختسإ ةلاح يف cfg.snapVol نيوكت ىلع هذه نيوكتلا تارييغت

:cfg.snapVol فلم يف تاءانثتسالا هذه ذيفنت بجي

:تاراسملا

- C:\Program Files\Cisco\AMP
- C:\ProgramData\Cisco
- C:\Windows\System32\drivers
- C:\Windows\System32\drivers\ImmunetNetworkMonitor.sys
- C:\Windows\System32\drivers\immunetprotect.sys
- C:\Windows\System32\drivers\immunetselfprotect.sys
- C:\Windows\System32\drivers\ImmunetUtilDriver.sys
- C:\Windows\System32\drivers\trufos.sys

:ليجستلا حيتافم

- HKEY\_LOCAL\_MACHINE\SOFTWARE\Immunet Protect
- HKEY\_LOCAL\_MACHINE\SOFTWARE\Microsoft\Windows\CurrentVersion\Uninstall\Immunet ةيامحلا
- HKEY\_LOCAL\_MACHINE\SYSTEM\CurrentControlSet\services\CiscoAMP
- HKEY\_LOCAL\_MACHINE\SYSTEM\CurrentControlSet\Services\CiscoAMPCEFWDriver
- HKEY\_LOCAL\_MACHINE\SYSTEM\CurrentControlSet\Services\CiscoAMPELAMDriver
- HKEY\_LOCAL\_MACHINE\SYSTEM\CurrentControlSet\Services\CiscoAMPHeurDriver
- HKEY\_LOCAL\_MACHINE\SYSTEM\CurrentControlSet\Services\CiscoOrbital
- HKEY\_LOCAL\_MACHINE\SYSTEM\CurrentControlSet\Services\CiscoSAM
- HKEY\_LOCAL\_MACHINE\SYSTEM\CurrentControlSet\Services\CiscoSCMS
- HKEY\_LOCAL\_MACHINE\SYSTEM\CurrentControlSet\services\ImmunetProtectDriver
- HKEY\_LOCAL\_MACHINE\SYSTEM\CurrentControlSet\services\ImmunetSelfProtectDriver
- HKEY\_LOCAL\_MACHINE\SYSTEM\CurrentControlSet\services\Trufos

:يلي ام فضأ 64،x ةمظنأ يف

- HKEY\_LOCAL\_MACHINE\SOFTWARE\Wow6432Node\Immunet ةيامحلا
- HKEY\_LOCAL\_MACHINE\SOFTWARE\Wow6432Node\Microsoft\Windows\CurrentVersion\Uninstal ةيامحلا

: عجارملا

- <https://docs.vmware.com/en/VMware-App-Volumes/index.html>
- [https://docs.vmware.com/en/VMware-App-Volumes/2103/app-volumes-admin-guide/GUID-](https://docs.vmware.com/en/VMware-App-Volumes/2103/app-volumes-admin-guide/GUID-0B588F2C-4054-4C5B-B491-F55BDA33A028.html)[0B588F2C-4054-4C5B-B491-F55BDA33A028.html](https://docs.vmware.com/en/VMware-App-Volumes/2103/app-volumes-admin-guide/GUID-0B588F2C-4054-4C5B-B491-F55BDA33A028.html)

لخدملا ةسايس طيطخت

ةباوب ىلع ةيوەل! تابث ذيفنت دنع اهعابتا بجي يتل! تاسراممل! لضفأ ضعب يه هذه :ةنمآلا ةياهنلا ةطقن

ةيوهلا تابث ةياهن طاقنل ةلصفنم تاعومجم/تاسايس مادختساب ةدشب ىصوي 1. .لصفال ليءست

دنع "ةعومجم" ىلإ رتويبمكلا لقن ذيفنتو "ةياهنلا ةطقن لزع" مادختسال ططخت تنك اذإ .2 بجيو ةنكمم Persistence Identity ىلع اضيأ ةهجولا ةعومجم يوتحت نأ بجي .ةيوستلا ءارجإ .VDI رتويبمك ةزهجأل طقف اهمادختسإ

ىلع يضارتفالا جەنلا/ةيضارتفالل ةعومجملل ىلع ةيوەلل تابث نىڭمتب ىصوي ال .3 مادختسإ عم تاسايسلا ةفاك ربع ةيوهلا ةيرارمتسإ نيكمت متي مل ام ةسسؤملا تادادعإ . ةسسؤملا ربع تادادعإلا قاطن

نيوكتلا

:ةيوملا ةيرارمتس| عم ةنمآلا ةياهنلا ةطقن لصوم رشن ل تاوطخلا هذه عبتا

:كب ةصاخلا تاسايسلا ىلع بوغرملا ةيوهلا قيرارمتسإ دادعإ قيبطتب مق 1. ةوطخلا

- .تاسايسلا < ةرادإلا ىلإ لقتنا ،ةنمآلا ةياهنلا ةطقن لخدم يف •
- .ريرحت قوف رقنا مث هيلع ةيوهلا ةيرارمتسإ نيكمت ديرت يذلI بولطملI جهنلI ددح •
- Identity بيوبتالا ةمالء قوف رقنا مث Advanced Settingstab بيوبتالا ةمالع ىلإ لقتنا .لفسألا يف Persistence
- سحلا نم ردق ىصرقا قرقحي يذل ارايخلا رتخاو ةيوملا ةيرارمتسإ ةلدسنملا ةمئاقلا ددح .ةروصلا هذه ىلإ عجرا .كتئيبل

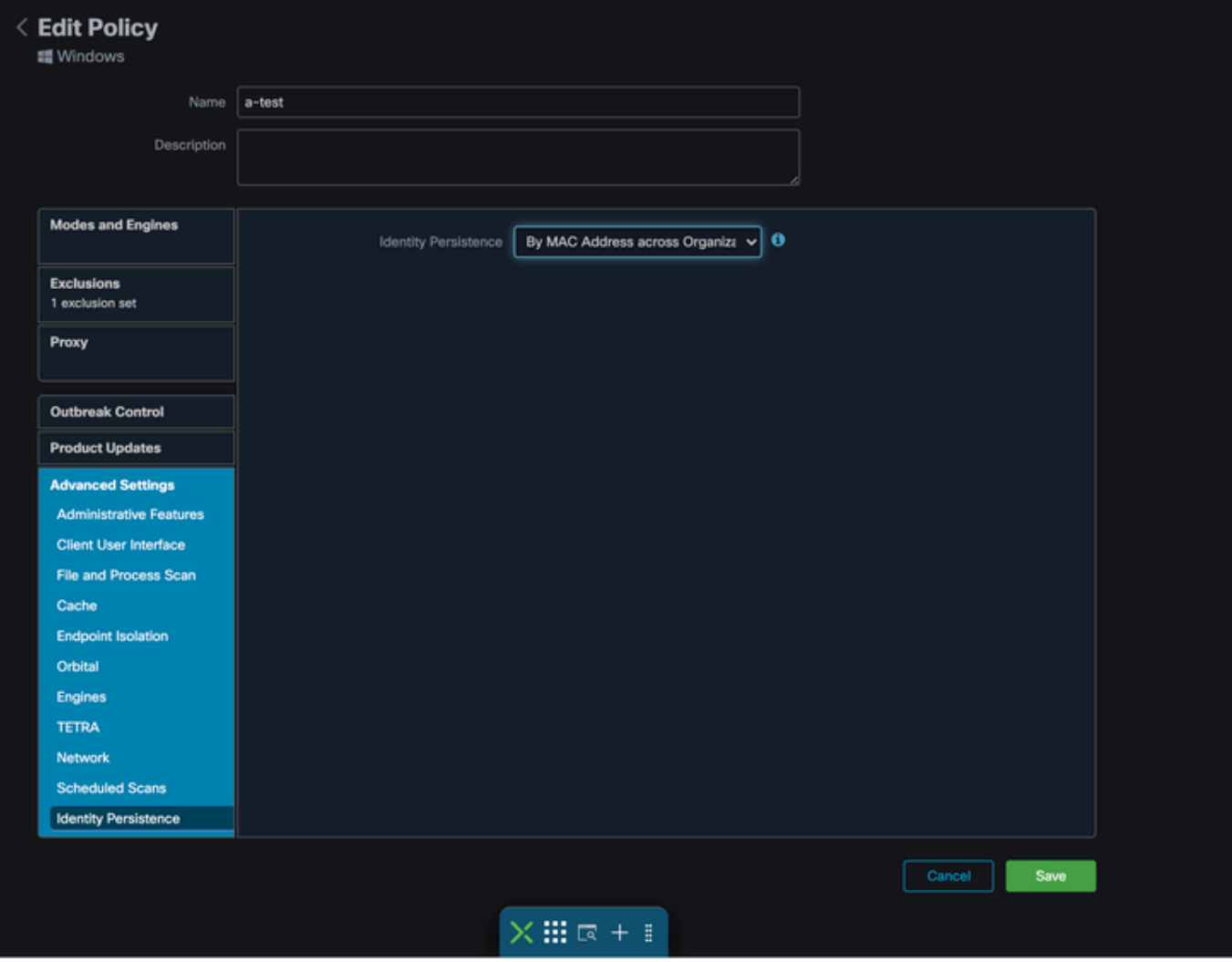

123 - رابتخالا

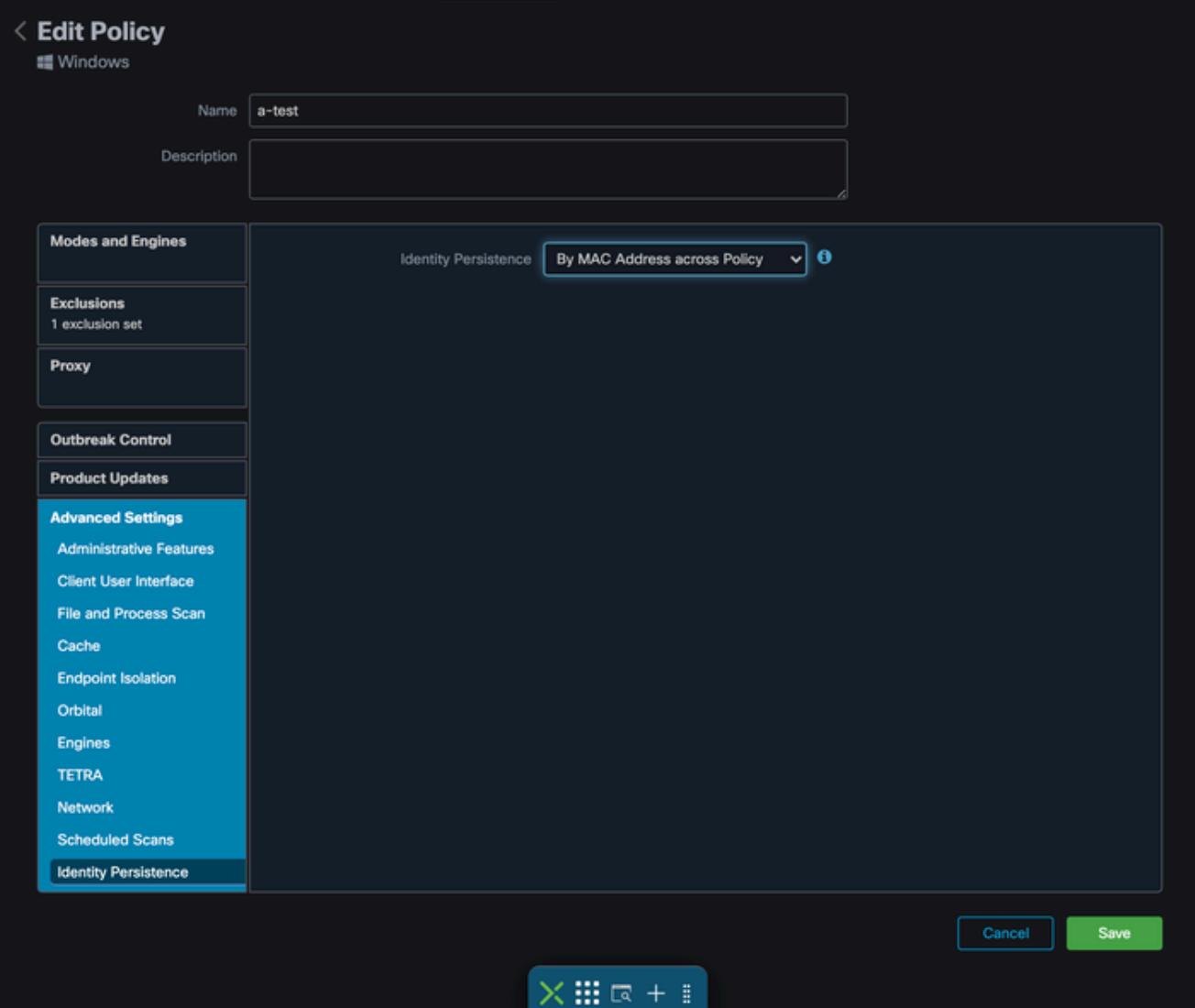

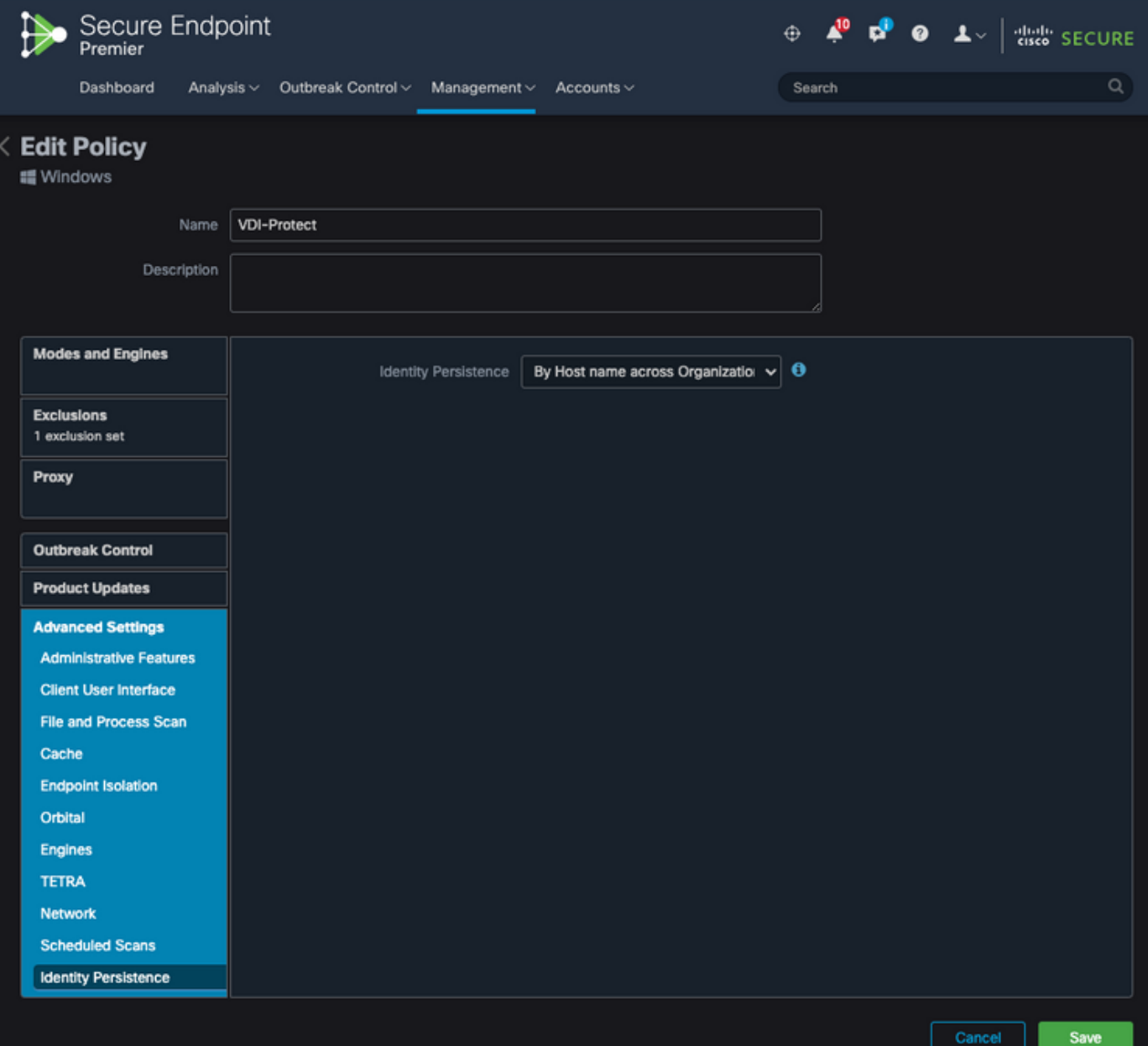

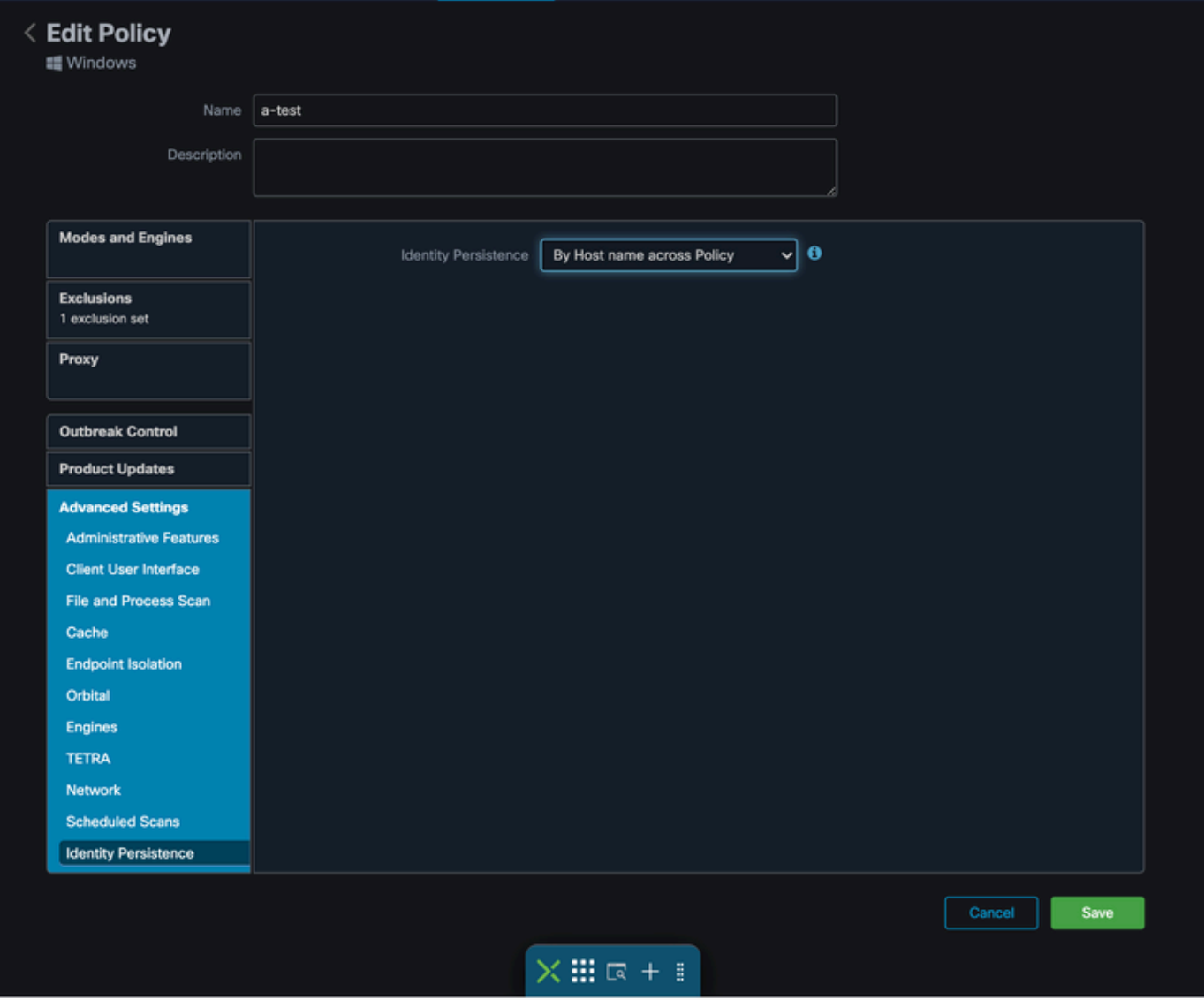

.اهنيب نم رايتخالا كنكمي تارايخ ةسمخ كانه

- تاتيبثت عم لصوملل ةيطمنلا تادحولI ةنمازم متي ال .ةنكم ريغ ةزيملI نi ظحال .ديدج زاهج نئاك ءاشنإب ديدج تيبثت لك موقي .فرظ يأ تحت ديدجلا لصوملا
- لجس ثدحأ نع ةثدحملا وأ ةديدجلا تاتيبثتلا ثحبت :لامعألا ربع MAC ناونع لالخ نم ليجستلا عم ةقباسلا ةيخيراتلا تانايبلا ةنمازمل MAC ناونع سفن هل لصومل لامعألا تالجس ةفاك يف ثحبلاب دادعإلا اذه موقي .ديدجلا

ىرخأ ةميق ىلء اەل "ةيوەلا ةنمازم" نييءت مت يتلا ةسسؤملا يف جەنلا ةفاك ربع ناك اذإ قباسلا تيبثتان اسكعيل متسايس ثيدحت لصوملل نكمي ."الب" ريغ .ديدجلا تيبثتلا نع افلتخم

- لجس ثدحأ نع ةثدحملا وأ ةديدجلا تاتيبثتلا ثحبت :جهنلا ربع MAC ناونع ةطساوب ليجستلا عم ةقباسلا ةيخيراتلا تانايبلا ةنمازمل MAC ناونع سفن هل لصوم ي فمدختسملا جهنلاب ةنرتقملا تالجسلا يف طقف ثحبلاب دادعإلى اذه موقي .ديدجل اقبسم اطشن ناك نكلو جهنلا اذه يف اقبسم لصوملا تيبثت مدع ةلاح يف .رشنلا . تاراركت ءاشنإ نكمي ،رخآ جهن يف
- لجس ثدحأ نع ةثدحملا وأ ةديدجلا تاتيبثتلا ثحبت :Business ربع Hostname ةطساوب •ةيخيراتلا تانايبلا ةنمازمل فيضملا مسا سفن ىلع يوتحي يذلا Connector

،ل|معأل| ت|لجس ةفاك يف ثحب|لي دادعإل| اذه موقي .ديدجل| ليءجست|ل عم ةقب|س|ل ثيدحت لصوملل نكميو يرخألا جهنلا يف ةيوملا ةيرارمتسإ تادادعإ نع رظنلا ضغب .ديدجلا تيبثتان انع فالتخي ناك اذإ قباسلا تيبثتان سكعيل مب صاخل جهنلا لقتني لصوملا ناك اذإ تاراركتلا ثودح نكمي ىتح FQDN فيضملا مسا نمضتي . (لومحملا رتويبمكلا لثم) تاكبشلا نيب ماظتناب

لجس ثدحا نع ةثدحملا وا ةديدجلا تاتيبثتال ثحبت :جەنلا ربع Hostname ةطساوب • ليجست لا عم ةقباس لا ةيخيرات لا تاناي بال ةنمازمل في ضمل مسا سفن هل لصومل مدختسملا جونلاب ةنرتقملا تالجسلا يف طقف ثحبلاب دادعإلى اذه موقي .ديدجلا اقبسم اطشن ناك نكلو جهنلا اذه يف اقبسم لصوملا تيبثت مدع ةلاح يف .رشنلل ثدحت نأ نكمي ىتح FQDN فيضملا مسا نمضتي .تاراركت ءاشنإ نكمي ،رخآ جهن يف .(لومحملا رتوي مكان الثم) تاكب بين تاكن الثمان ما تاكب من الثمان الثمان الثمان التي توجه مان التي ال

ةطساوب كمادختسإ حرتقت Cisco نإف ،ةيوهلI ةيرارمتسإ مادختسإ ترتخأ اذإ :ةظحالم  $\bullet$ نأ نكمي نكلو دحاو فيضم مسا ىلع زاهجلا يوتحي .جهنلا وأ لامعألا ربع Hostname .MAC نيوانع خسني VMs نم ريثكلاو MAC ناونع نم رثكأ هل نوكي

ةوطخلا 2. ليزنت Secure Endpoint Connector.

- .لصوملا ليزنت < ةرادإلا ىلإ لقتنا •
- 1. ةوطخلا يف هريرحتب تمق يذلا جهنلا ةعومجم ددح •
- .ةروصلا يف حضوم وه امك Windows لصومل ليزنت قوف رقنا •

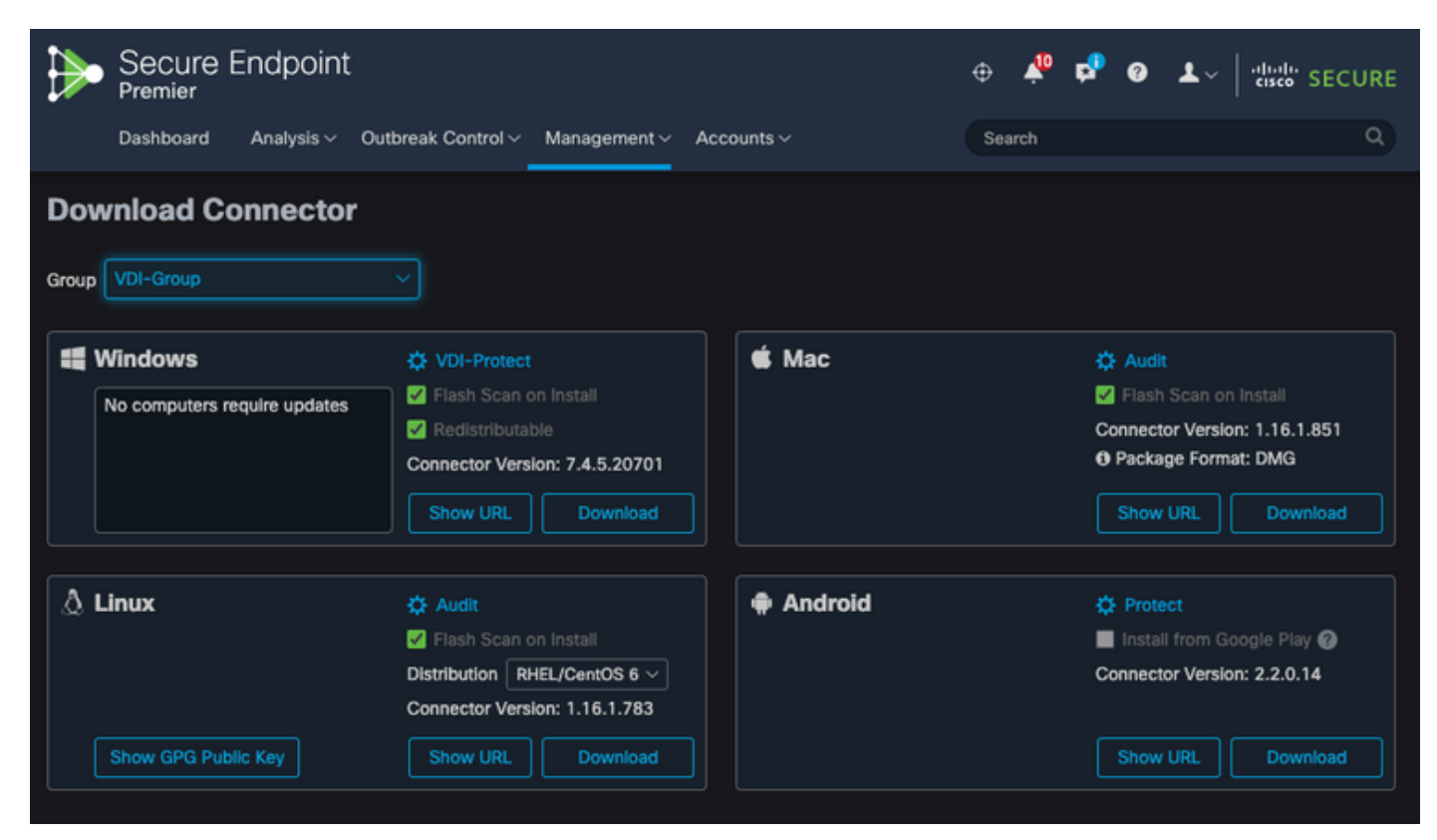

.ةياهنلا طاقن ىلإ لصوملا رشن 3. ةوطخلا

عم) ةن<code>مالI</code> قياهنلI ةطقن تـيبثـتل ەلـيزنت مت يذلI لصوملI مIدختسإ نالI كنكمي • .كب ةصاخلا ةياهنلا طاقن يلء اي ودي (نآلا ةيوهلا ةيرارمتس| نيك مت

(ةروصلا عجار) ةيبهذ ةروص مادختساب لصوملا رشن اضيأ كنكمي ،الإو •

تياباغيم 57~ مڄحب فـلم اذه .عيزوتلا ةداعإل لباقلا تبثملا ديدحت بجي :ةظحالم مِ® .تب 64 و 32 تاتبثملا نم لك ىلع يوتحي (ثدحأل| تارادصإل| عم مجحل| فـلتخي نأ نكمي) ةكراشم ىلء فـلملا اذه عضو كنكمي ،ةددعتم رتويبمك ةزهجأ ىلء لصوملا تيبثتال فلم ىلع تبثملا يوتحي .كلذل اقفو رتويبمكلا ةزهجأ ةفاك ىلإ هعفد وأ ةكبش .تيبثتالل نيوكت فالمك همادختسإ متي يذلI policy.xml

#### ةيبهذلا ةروصلا قلخ

ىلإ ام<code>Azure</code> و AWS و Citrix و VMware (دروملا دنتسم نم تاسرامملا لضفأ تاداشرإ عبتا . VDI خاسنتسإ ةيلمع يف اهمادختسال ةيبهذ ةروص ءاشنإ دنع (كلذ

:VMware نم ةيبهذلا ةروصلا ةجلاعم ةيلمع ،لاثملا ليبس ىلع [https://docs.vmware.com/en/VMware-Horizon/2106/virtual-desktops/GUID-D9C46AEF-1C41-](https://docs.vmware.com/en/VMware-Horizon/2106/virtual-desktops/GUID-D9C46AEF-1C41-4711-BF9E-84362EBE6ABF.html) [4711-BF9E-84362EBE6ABF.html.](https://docs.vmware.com/en/VMware-Horizon/2106/virtual-desktops/GUID-D9C46AEF-1C41-4711-BF9E-84362EBE6ABF.html)

تارم ةدع (Child VMs) خسنلI ليءشت ةداعإب AWS نيوكت ةيلمع موقت ،VMware ديدحت درجمب ةطقن ليجست ةيلمع يف لكاشم ثودح يف ببستي امم ،VM نيوكت نم ءاهتنالا لبق ةحيحص ل|/ةيئاهنلا في ضمل عامسأ نيي عت متي مل ةرمل هذه ي ف منأ ثيح ةنمآل ا ةياهنلا ةيبهذل| ةروصل|ب صاخل| في ضمل| مس| مادختس| يف ببستت يتل|و (ةعباتل| VMs) ببسيو خسنلا ةيلمع رسك ىلإ كلذ يدؤي .ةنمآلا ةياهنلا ةطقن ةباحس ىلإ ليجستلاو .لكاشم

ةيلمع عم ضقانتلاب نكلو ةنمآلا ةياهنلا ةطقن لصوم ةيلمعب قلعتت ال ةلكشملا هذه ضعب فيرعتب انمق ،ةلأسملا هذه عنم لجأ نم .ةنمآلا ةياهنلا ةطقن ليجستو خسنلا هذه لح ىلع دعاست يتلاو خاسنتسالI ةيلمع يف اهقيبطت نيعتي يتلا تاري غتلI .لئاسملا

متي نأ لبق ةيبەذلا ةروصلل يرەاظلا زاەجلا ىلء اەذيفنت بجي يتلا تاري يغتلا يه هذه اهخسنتسال ةروصلا ديمجت

ةياهنلا ةطقن تيبثت تقو يف ةيبهذلا ةروصلا ىلع Goldenimage ةمالع امئاد مدختسأ 1. . ةنمآلا

عدبل يصنلا جمانربلاو ةيبهذل قوصلا دادعإل يصنلا جمانربلا مسق ذيفنتب مق .2 يف دعاست نأ اهنأش نم يتال ةيصنلا جماربال يلع روثعلل ةيبهذل ةروصلا ليءغشت ىلع هذيفنت مت يئاهن فيضم مسا انيدل نوكي امدنع طقف ةياهنلا ةطقن ةمدخ ليغشت نم ديزم ىلع لوصحلل VMware قفأ راركت لكاشم مسقلا ىلإ عجرا .(عبات VMs (خسنتسملا .ليصافتلا

ةيبەذلI ةروصلI زواجت ةمالع

1. GoDenimage/ وه ةيبهذلا روصلل همدختست يذلا ملعلا نإف ،تبثملا مدختست امدنع

ةروصلا ىلع ليجستلاو ليغشتلا ءدب نم لصوملا ةيبهذل ةروصلا ةمالع عنمت مت يتلا ةفيظولا ةلاح يف لصوملا نوكي ،ةروصلل ةيلاتلا ةيادبلا يف اذكهو ،ةيساسألI .هل ةنيعملا ةسايسلا ةطساوب هيلع اهنيوكت

<u>.ةلاقملا هذه ةعجارم ءاجرل!</u> ،اهمادختسإ كنكمي ،ىرخألا مالعألا لوح تامولعم ىلع لوصحلل

GoDenimage/ يه ةيبهذلا روصلل ةمدختسملا ةديدجلا ةمالعلا نوكت ،تبثملا مادختسإ دنع [1|0]

امك لمعتو ،ةيبهذل اقروصل ارايخ ليءشتب ةميقل ا هذه موقت نل - ةي ضارتفال ا ةميقل ا - 0 لصوملل يلوأل| ليجستال ىطختت ال .قالطإل| ىلع رايخل| نودب تبثمل| ليءشت مت ول .تيبثتلا دنع ليغشتلا ءدبو

C:\> CiscoInstaller\_goldenimage.exe /R /S /goldenimage 0 [other options…]

ديحول| م|دختس|ل| وهو ةم|لعل| عم مدختسمل| يجذومنل| رايخل| وه اذه .ةيبهذ ةروصك تيبثت- 1 .تيبثتال دنع ليءثشتال ءدبو لصوملل يلوأل ليجستان يطختي .عقوتملا

C:\> CiscoInstaller\_goldenimage.exe /R /S /goldenimage 1 [other flags here...]

ةيبهذلا ةروصلا ءاشنإ تاوطخ

.ةيبهذلا ةروصلا دادعإل ةرم رخآ لصوملا تيبثت تاسرامملا لضفأ نم

- جماربلا ةفاك تيبثتب مقو ،كتابلطتمل اقفو Windows ةروص زيهجتب مق 1. .لصوملا ءانثتساب Windows روصل ةبولطملا تانيوكتلاو
- .Cisco نم ةنمآلا ةياهنلا ةطقن لصوم تيبثتب مق 2.

.يبهذلا ةروصلا رشن وه اذه نأ ىلإ تبثملا ىلإ ةراشإلل 1 GoDenimage/ةمالع مدختسأ

C:\> CiscoInstaller\_goldenimage.exe /R /S /goldenimage 1

- [انه](https://www.cisco.com/c/ar_ae/support/docs/security/secure-endpoint/217557-cisco-secure-endpoint-guide-to-identity.html#anc18) حضوم وه امك (رمألا مزل اذإ) يصنلا جمانربلا قطنم قيبطت 3.
- تيبثتلا لامكإ 4.
- ةيبهذلا كتروص دمجت 5.

ماظنلل ةدوجوملاو ةنمآلا ةياهنلا ةطقن تيبثت مت ،GoldImage ىلع تاقيبطت تيبثت دعب ديهمت درجمب .عيزوتلاو ديمجتلل ازهاج فيضملا حبصأ ،GoDeneImageFlash/مادختساب ال .ةباحسلا ىلإ ليجستال يف كالذ دعب ةنمآلا ةياهنلا ةطقن أدبت ،خوسنملا فيضملا ديرت ت|رييغت كانه نكت مل ام لصومل| نيوكتب قلءتي اميف يفاض| ءارج| يأ رمأل| بلطتي

ةروصللل ليجستال لامكإ دعب تاري يغتلا عارجإ مت اذإ .فيضملا وأ ةسايسلا ىلع اهؤارجإ ليغشتال عدب نم لصوملا ةمالعلا عنمت .ةيلمعلا مذه ليغشت ةداعإ بجيف ،ةيبهذل ا ي ف لصوملا نوكيس ،ةروصلل ةيلاتلا ةيادبلا يف .ةيساسألا ةروصلا يلع ليجستلاو .هل نيءملا جهنلا ةطساوب هيلء اهنيوكت مت يتلا ةفيظول ةلاح

نم نكمتت نأ لبق EndpointCloud Secure يف ةيبهذلا ةروصلا ليجست مت اذإ :ةظحالم ةنمآلا ةياهنلا ةطقن تيبثت ةلازإ نسحتسملا نمف ،(VM (دروملا ةئف فرعم ديمجت عنمل ىرخأ ةرم يرهاظلا زاهجلا ديمجت مث Image Gold يرهاظلا زاهجلا ىلع اهتيبثت ةداعإو ةطقنال لجس ميق يأ ليدعت حرتقي ال .ةرركملI لصوملI لكاشم روهظو ليجستال .هذه تيبثتلا ةلازإ ةيلمع نم ءزجك ةنمآلا ةياهنلا

ةيبهذلا ةروصلا ثيدحت

.لجسم ريغ لصوم ىلع ظافحلل ةيبهذ ةروص ثيدحت ىلإ جاتحت امدنع نارايخ كيدل

#### اهب ىصوملا ةيلمعلا

- .لصوملا تيبثت ةلازإب مق 1.
- .فيضملا تايقرت / تاثيدحت تيبثت 2.
- .ةيبهذلا ةروصلا تامالع مادختساب ةيبهذلا ةروصلا ةيلمع دعب لصوملا تيبثت دعأ 3.
- .ةيلمعلا عابتا مت اذإ لصوملا فيضملا أدبي الأ بجي 4.
- .ةروصلا ديءجت .5
- ىلإ ليچستلاب مقت مل ةيبەذلا ةروصلا نi نم ةلثامتملار تامن مقال خسنلا ليغشت لبق ققحت .6 .اهيف بوغرملا ريغ ةرركملا ةفيضملا تائيبلا عنمل لخدملا

ةليدب ةيلمع

- .ليجستلا نم لصوملا عنمل تنرتنإلاب لاصتا هيدل سيل فيضملا نأ نم دكأت 1.
- .لصوملا ةمدخ فاقيإ 2.
- .تاثيدحتلا تيبثت 3.
- تاثيدحتلا لامكإ درجمب ةروصلا ديمجت 4.
- ،ل|صت|ل| ةل|زإ دنع .ةفيضمل| ةزهج|ل| راركت عنمل ليجست|ل نم لصومل| عنم مزلي .5 متي يذلا لصوملا نأ امك .ةباحسلا ىلإ ليءستان علي الوصول نم هعنم ىلإ كلذ يدؤي حمستس يتلاا ةيلاتال ليغشتال ةداعإ ىتح ةلاحلا كلت يف مب ظفتحيس مفاقيإ .ديرف فيضمك ليجستلاب خسنلل
- ىلإ ليچستلاب مقت مل ةيبەذلا ةروصلا نi نم ةلثامتملار تامن مقال خسنلا ليغشت لبق ققحت .6 .اهيف بوغرملا ريغ ةرركملا ةفيضملا تائيبلا عنمل لخدملا

ةيبهذلا ةروصلا زمر

ةيلمع معد يف دعاست نأ نكمي يتال ةيجمربال تاميلعتل عازجأ نم مسقل اذه نوكتي .ةيوهلا ةيرارمتسإ ذيفنت دنع لصوملا راركت عنم ىلع دعاستو ةيبهذل قروصلا

ةيبهذلI ةروصلI دادعإل يذيفنتال صنال

دادعإلل يصنلا جمانربلا فصو

بجي .اهخاسنتسإ لبق ةيبهذلا ةروصلا ىلع ،'setup '،لوألا يذيفنتلا صنلا ذيفنت متي ةئيهت تايلمع ءاشنإ وه جمانربلاا اذه نم يساسألI ضرغلاو .طقف ةدحاو ةرم ايودي هذيفنت ةيضارتفالا ةزهجألا ىلع حيحص لكشب لمعللب يلاتلا يصنال جمانربلل حمست ةيلوأ :يلي ام تانيوكتلا هذه نمضتتو .ةخسنتسملا

- بنجتل "يودي" ىلإ "Cisco نم ةنمآلا ةياهنلا ةطقن" ةمدخ ليغشت ءدب رييغت .يئاق|لتل| ليءغشت ل
- ءدب دنع (ليغشتلا ءدب) يلاتلا يصنلا جمانربلا ذيفنتب موقت ةلودجم ةمهم ءاشنإ .تازايتمالا ىلءأب ماظنلI لىغشت
- فيضملا مسا نيزختب موقي "AMP\_GOLD\_HOST" يمسي ماظن ةئيب ريغتم ءاشنإ يصنلا ليءشتال عدب جمانرب لبق نم كلذ مادختسإ متيس .ةيبهذل قروصلل تارييغتلا عاجرإ انيلع ناك اذإ امم ققحتلل

يصنلا جمانربلا زمر دادعإ

rem Turn AMP to manual start sc config CiscoAMP start=demand

rem Add host name to a system variable that we can check on startup setx -m AMP\_GOLD\_HOST %COMPUTERNAME%

rem Add the startup script to the startup scripts rem /rp password when there is a password schtasks /create /tn "Startamp" /tr "C:\Users\XXXXX\Desktop\VMWareHorizonAMPStartup.bat" /sc onstart /

:ادج حضاو دادعإلل يصنلا جمانربلا زمر

.يودي ىلإ ةراضلا جماربلا ةيامح ةمدخ ليغشت ءدب عون ري يغت :2 رطسلا

فيضملا مسا ظفحيو HOST\_GOLD\_AMP ىمسي ديدج ةئيب ريغتم 5 رطسلا ئشني .هيف يلاحلا رتويبمكلل

يصنلا جمانربلا ليغشتب موقت "Startamp "مساب ةلودجم ةمهم ءاشنإب موقي 9: رطسلا .رورم ةملك ىلإ ةجاحلا نود ،تازايتمالا ىلءأب ماظنلا ليءشت ءدب ءانثأ "Startup" ددحملا

جمانرب Golden Image Startup Script

يصنلا ليغشتلا ءدب جمانرب فصو

ةزهجألا يلء ماظنلل ليءثشت ءدب لك يلء ،"ليءثشتل| ءدب" ،يناثل| يصنل| جمانربال| لمءي زاهجلا ناك اذإ امم ققحتلJا وه رايخلI اذه نم يساسألI ضرغلIو .ةخسنتسملI ةيض ارتفالI :"ةيبهذلا ةروصلا" ب صاخلا فيضملا مسا لمحي يلاحلا

- .يذيفنت ل صنال عن التي متن يو ل مع متي ال ،ةيب مذل اقروص ل ايه قيل إحل اقلآل ا تن اك اذإ . اننأ ثيح ماظنلا ليغشت ءدب دنع ليغشتلا يف ةنمآلا ةياهنلا ةطقن رمتست فوس .ةلودجملا ةمهملا ىلع ظفاحن
- لبق نم تمت يتلا تاري يغتلا نإف ،"ةيبهذل" ةروصلا يه ةيلاحلا ةلآل نكت مل اذإ •

:اهطبض ةداعإ متي لوألا يذيفنتلا صنلا

- .يئاقلت ىلإ Cisco نم ةنمآلI ةياهنلI ةطقن ةمدخ ليءُشت ءدب نيوكت رييغت
- .Cisco نم ةنمآلا ةياهنلا ةطقن ةمدخ ليغشت ءدب ○
- . "amp\_gold\_host" ةئيب ريغتم ةل|زإ ○
- ليغشتلا ءدبل يصنلا جمانربلا ذيفنتب موقت يتلا ةلودجملا ةمهملا فذح ⊸ .هسفن يصنلا جمانربلا فذحو

ليغشتلا ءدبل يصنلا جمانربلا زمر

echo "Current hostname: %COMPUTERNAME% vs %AMP\_GOLD\_HOST%" if "%COMPUTERNAME%" == "%AMP\_GOLD\_HOST%" ( goto same ) else ( goto notsame ) :same rem Do nothing as we are still the golden image name goto exit :notsame rem Turn AMP to autostart sc config CiscoAMP start=auto rem Turn on AMP sc start CiscoAMP rem Remove environment variable REG delete "HKLM\SYSTEM\CurrentControlSet\Control\Session Manager\Environment" /F /V AMP\_GOLD\_HOST schtasks /delete /tn Startamp

goto exit :exit

امهالك ناك اذإف ؛ةنزخملا "HOST\_GOLD\_AMP "ةميقب يلاحلا فيضملا مسا نراقي 2: رطسلا ةمالع ىلإ لقتنني الإو ،ةيمستال سفن ىلإ يذيفنتل صنلا لقتنني ،نيلثامتم "notsame".

ائي ش لعفي ال ي ذيفنت ل اصن لا نإف ،"هسفن" ةمالع ل اي لا إلوصول امتي امدنع :6-4 رطس ل ."جورخلا" ةمالع ىلإ كرحتيو ةيبهذلا ةروصلا لازي ال هنأل

تاءارجإل|ب موقي يذيفنتال| صنال انإف ،"notsame" ةمالء يال لوصول| مت اذإ :16-8 رطس|ل :ةيلاتلا

- ."يئاقلت" ىلإ ةراضلا جماربلا نم ةيامحلا ةمدخ ليغشت ءدب عون رييغت •
- .ةراضلا جماربلا ةيامح ةمدخ ليغشت ءدب •
- ."HOST\_GOLD\_AMP "ةئيب ريغتم ةلازإ •
- "startamp "ةامسملا ةلودجملا ةمهملا فذحي •

ةموعدم ريغ دنتسملا اذه يف ةدراول ةيذيفنتلI صوصنلI نأ ةظحالم ىجرى :ةظحالم  $\bullet$ .TAC لبق نم ايمسر

يف AMP Cisco ةمدخ ليغشت ءدب ةيصنلا جماربلا نم ناعونلا ناذه حيتي :ةظحالم لكشب ةيب<code>مذل</code>ا ةروص<code>ل</code>ا نيوكت ل<code>الخ نم .ةخس</code>نتسم<code>ل</code>ا ةيضارتفال<code>ا</code> ةزەجأل ةطقن ليءغشت نمضت اهنإف ،ليءغشتلI ءدبل ةيصنلI جماربلI مادختساو حيحص نيوكتلا مادختساب ةخوسنملا ةيرهاظلا ةزهجألا عيمج ىلع Cisco نم ةنمآلا ةياهنلا .حيحصلا

# AWS لمع ةحاسم ةيلمع

صنو خسنلا لبق Image Gold ىلع هذيفنت متي 'Setup 'يصن جمانرب نم لحلا اذه نوكتي .ماظنلا ليغشت ءدب ءانثأ خسنتسم يضارتفا زاهج لك ىلع هليغشت متي 'Startup' عم حيحص لكشب ةمدخلا ةئيهت نامض يف ةيصنلI جماربلI هذهل يسيئزلI فدهلI لثمتيو ليء شيت ءدب نايرانيس ل اناماظنل ا ناذه حيتي .تقول اسفن يف يوديل الخدتل اليلياقت نيوكت لالخ نم .ةخوسنملا ةيرهاظلا ةزهجألا تائيب يف Cisco نم ةنمآلا ةياهنلا ةطقن ةمدخ نءضت اهنإف ،ليغشتال ءدبل ةيصنلا جماربال مادختساو حيحص لكشب ةيبءذل ةروصلا ةخوسنملا ةي ضارتفال اقزهجال عي مج يلع Cisco نم ةنمال اقياهنل اقطقن لصوم ليغشت حيحصلا نيوكتلا مادختساب

Code Script Startup Image Goldو ةيبهذلا ةروصلا دادعإل يصنلا جمانربلا مسق ىلإ عجرا .AWS لمع ةحاسم ىلع ةيبهذلا ةروصلا ذيفنتل بولطملا يصنلا جمانربلا ريفشتل

.حاجنب نيوكتال تاري غت رشن نم ققحتال اننكمي ،يصنان ا دادعإلى جمانرب ذيفننت دعب

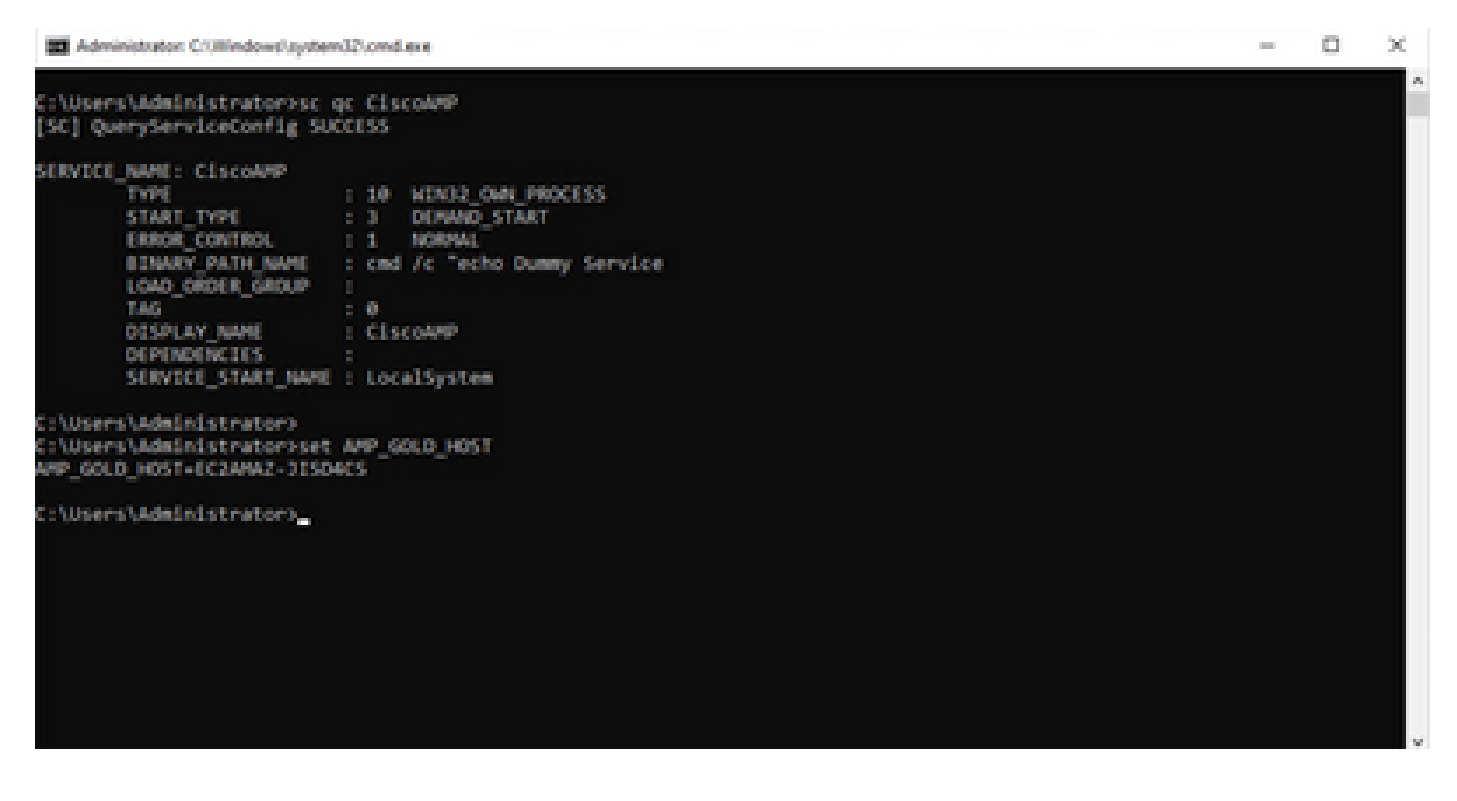

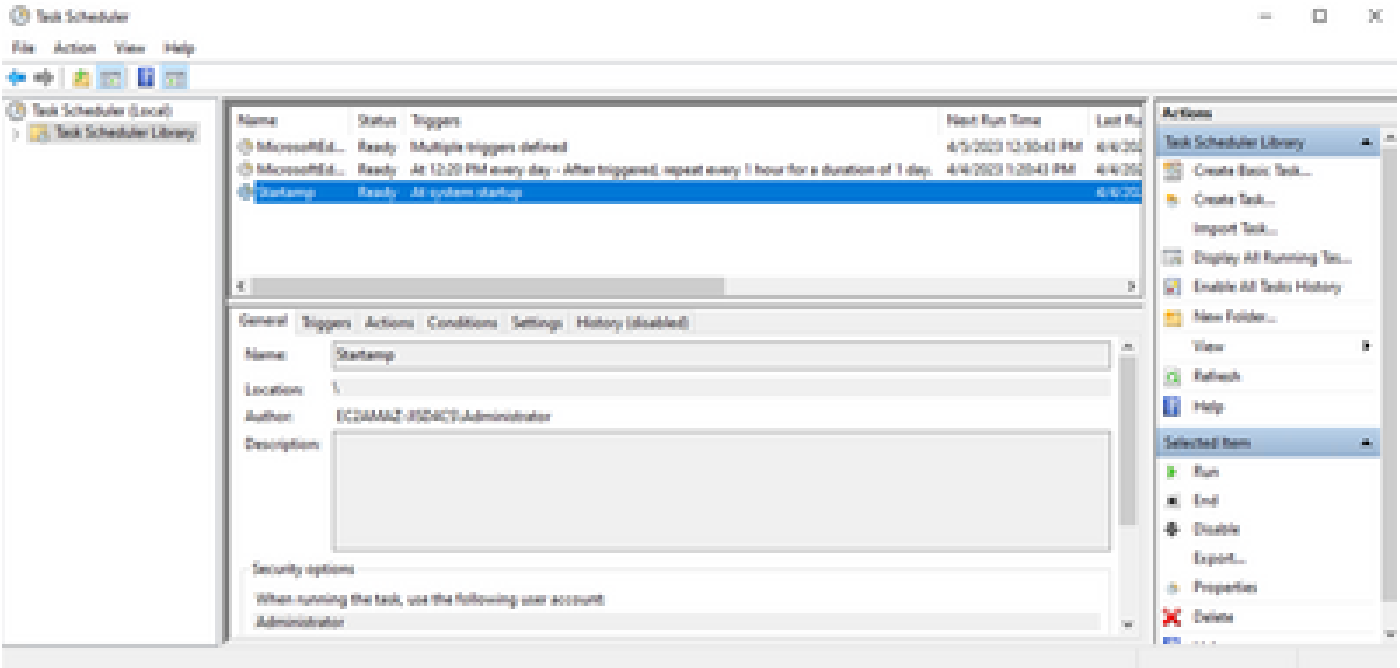

نوكيس ةديدجلا تاليثمل لك نإف ،ةيبهذل ا ةروصلا ىلع ءارجإل اذه ذيفنتب انمق انن أامب .ليغشتلI ءدب دنع Startup Script جمانرب ذيفنت متيسو نيوكتلI اذه اهل

# Horizon VMware راركت لكاشم

متي اهئاشنإ دنع ةعباتلا VM ةزهجأ نأ ديدحت نم انكمت ،Horizon VMware جمانرب مادختساب دنع لكاشم ثودح يف ببستي اذهو .Horizon نيوكت ةيلمع نم ءزجك تارم ةدع اهليغشت ةداعإ ةزهاج ريغ ةعباتال ةيضارتفال اقزهجأل نوكت امدنع ةنمآل قياهنل قطقن تامدخ نيكمت نم ديزم ثودح يف ببستي اذهو .(نيعملا NetBios ل حيحصلا/يئاهنلا مسالا اهيدل سيل) ضوخلا بنجتل .ةيلمعلا لصاوف مث نمو "ةنمآلا ةياهنلا ةطقن" نيب طلخلا عم تالكشملا ذيفنت اذه نمضتيو Horizon ةيلمع عم ضراعتلا اذهل لح ىلإ انلصوت ،ةلكشملا هذه يف جماربلا ةفيظو مادختساو VM Image Gold يرهاظلا زاهجلا ىلع ةقفرملا ةيصنلا جماربلا ةيصنلا امل دعب ةنمازملا ل VMware Horizon: https://docs.vmware.com/en/VMware-Horizon/2103/published-desktops-applications.pd[f.](https://docs.vmware.com/en/VMware-Horizon/2103/published-desktops-applications.pdf)

#### تارييغتلا/نيوكتلل ةجاح كانه دعت مل

- يف بغرت تنك اذإ اهتيبثت ةداعإو ةنمآلI ةياهنلI ةطقن تيبثت ةلازإ يل| ةجاحب دعت مل .لوألا رشنلاا دعب ةيب<code>o</code>ذلا ةروص<code>ل</code>ا ىل عارجإ .
- .لجؤملا ءدبلا ىلإ ةنمآلا ةياهنلا ةطقن ةمدخ نييعتل ةجاح ال •

#### يصنلا جمانربلا ةيجهنم

. هاندأ ةيصنلا جماربلل ةلثمأ ىلع روثعلا نكمي

درجمب يصنلا جمانربلا اذه ذيفنت بجي :ةيبهذلا ةروصلا دادعإل يصنلا جمانربلا •مت يتلا تامالعلا عم اقبسم حضوم وه امك ةنمآلا ةياهنلا ةطقن لصوم تيبثت ي إلى التقن التي التقام المستمر التي تم التي تصن التقل التي تم التي تصنيف التي تصنيف التي توت التي ت يف هيلإ عوجرل لي يئيب ريء تمك ةيبهذل قروص ل في ضم مس طفحو "يوديلا ءدبلا" .ةيلاتلا ةوطخلا

قباطن ثيء اي قطنم اصحف يصنلا جمانربـلI اذه دعي :Gold Image Startup Script جمانرب • يف نزخملا زاهجلا ىلإ ةخسنتسملا (ةعباتلا) ةيضارتفال اقزهجأل علىع فيضمل مسا (عباتـلا) خسنتسمل| ي.رهاظـل| زاهجل| لصحي امدنع انديدحت نم دكأتـلل ةقباس|ل ةوطخل| مسا نوكيس يذلا) VM Image Gold فيضملا مسا نع فلتخي يذلا فيضملا مسا ىلع اهري غتو قن مآل اقي اهنل اقطقن ةمدخ ليءُشت ءدبب موقت مث (زاهجلل يئاهنل ا فيضمل ا روكذملا يصنلا جمانربال نم ةئيبال ريغتم ةلازإ اضيأ كنكمي .ايئاقات حبصتل لثم رشنلا لح نم ةحاتملا تايلآلا مادختساب ةداع ءارجإلا اذه ذيفنت متيو .اقباس :ةنمازملا دعب ام تاملعم مادختسإ كنكمي ،VMware ىلع .VMware [https://docs.vmware.com/en/VMware-Horizon-7/7.13/virtual-desktops/GUID-E177899E-](https://docs.vmware.com/en/VMware-Horizon-7/7.13/virtual-desktops/GUID-E177899E-023D-4E61-B058-AFE3822158AA.html)[023D-4E61-B058-AFE3822158AA.html](https://docs.vmware.com/en/VMware-Horizon-7/7.13/virtual-desktops/GUID-E177899E-023D-4E61-B058-AFE3822158AA.html) لثملاب ل AWS، كنكمي مادختسإ جمارب ءدب :ةهباشم ةقيرطب ةيصنلا ليغشتلا [https://docs.aws.amazon.com/AWSEC2/latest/WindowsGuide/ec2-windows-user-data.html.](https://docs.aws.amazon.com/AWSEC2/latest/WindowsGuide/ec2-windows-user-data.html)

#### VMware قفأ نيوكت

- ةبولطملا تاقيېطتلا عيمج تيبثت متو Gold Image VM يرهاظلا زاهجلا دادعإ مت .1 .يرهاظلا زاهجلا ىلع ةعومجملل يلوألا رشنلل
- ةم|لع نيمضتل اذه رم|وأل| رطس ةغ|يص م|دختس|ب ةنمآ ةي|ەن ةطقن تيبثت متي .2 GoDenimage. ناث مل ليبس يلء جاجرل <ampinstaller.exe> /r /s /goldenimage 1. ان قطحال معاجرلا ا متي ىتح ةنمآلا ةياهنلا ةطقن ةمدخ ليغشت مدع نمضت ةيبهذل قروصلا ةمالع نأ ىلإ عجرا .حيحص لكشب لمعت يكل ةيلمعلا هذهل ةيمهألا غلاب رمأ وهو ليغشتلا ةداعإ [https://www.cisco.com/c/en/us/support/docs/security/sourcefire-fireamp-endpoints/118587](https://www.cisco.com/c/ar_ae/support/docs/security/sourcefire-fireamp-endpoints/118587-technote-fireamp-00.html) [technote-fireamp-00.html](https://www.cisco.com/c/ar_ae/support/docs/security/sourcefire-fireamp-endpoints/118587-technote-fireamp-00.html)
- bat.VMWareHorizonAMPSetup رمألا ذيفنتب مق ،ةنمآلا ةياهنلا ةطقن تيبثت دعب 3. ةنمآلا ةياهنلا ةطقن ةمدخ يصنلا جمانربلا اذه ريغي ،اساسأ .الوأ VM Image Gold ىلع مادختسالل ةيبهذل اقروصلا فيضم مسا نزخي ةئيب ريءتم ئشنيو يودي ءدب ىلإ .اقحال
- لثم Gold Image VM يلء ماع راسم ىلإ VMWareHorizonAMPStartup.bat خسن ىلإ جاتحت .4 .ةقحاللا تاوطخلا يف اذه مادختسإ متيس ثيح "ProgramData\:C
- ةيلمع ءدب نكميو ةيبهذلا ةروصلاب صاخلا VM ماظن ليغشت فاقيإ نآلا نكمي 5. .VMware قفأ ىلع نيوكتلا
- :Horizon VMware روظنم نم هيلع ودبت ام لوح ةوطخب ةوطخ تامولعملا يه هذه 6.

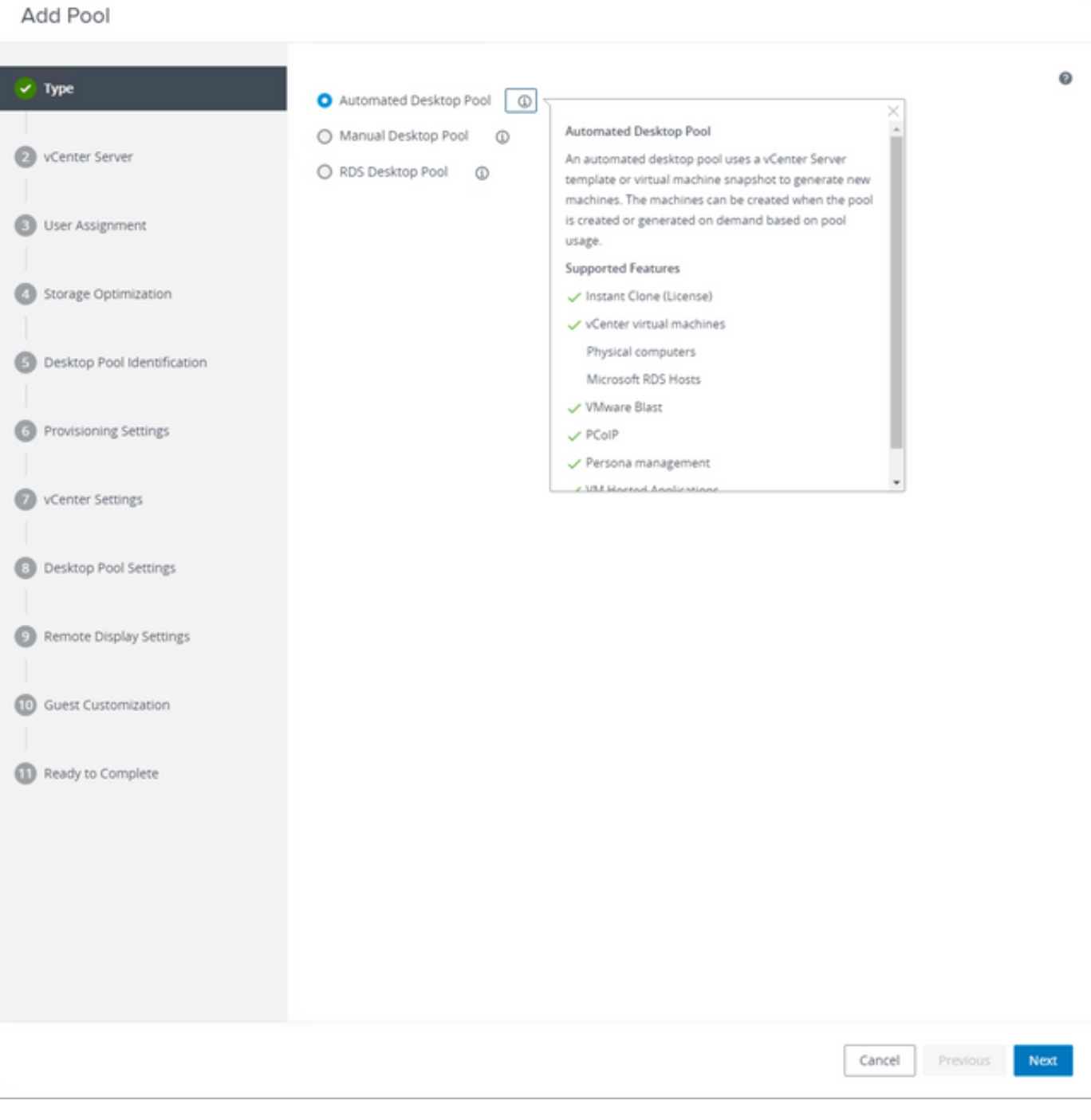

"ةتمتؤملا ةيبتكملا رتويبمكلا ةزهجأ عمجت" ديدحت

عجرا ىلإ: [https://docs.vmware.com/en/VMware-Horizon/2106/virtual-desktops/GUID-6C3AB7F3-](https://docs.vmware.com/en/VMware-Horizon/2106/virtual-desktops/GUID-6C3AB7F3-0BCF-4423-8418-30CA19CFC8FC.html) [0BCF-4423-8418-30CA19CFC8FC.html](https://docs.vmware.com/en/VMware-Horizon/2106/virtual-desktops/GUID-6C3AB7F3-0BCF-4423-8418-30CA19CFC8FC.html)

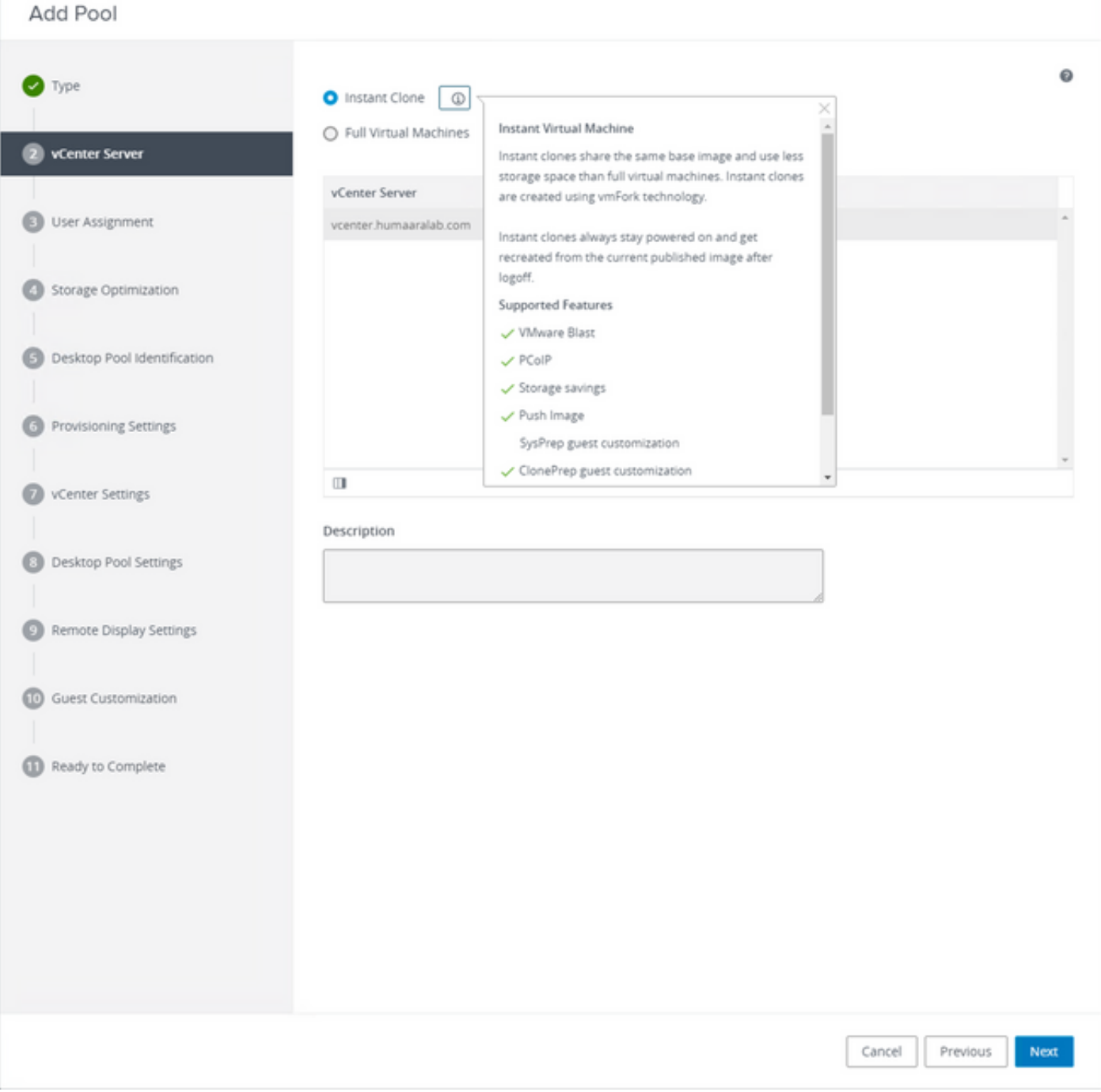

"ةيروفل| خسنلا" ديدحت

ىل| عجرا: <u>https://docs.vmware.com/en/VMware-Horizon-7/7.13/virtual-desktops/GUID-D7C0150E-</u><br>18CE-4012-944D-4E9AF5B28347.html

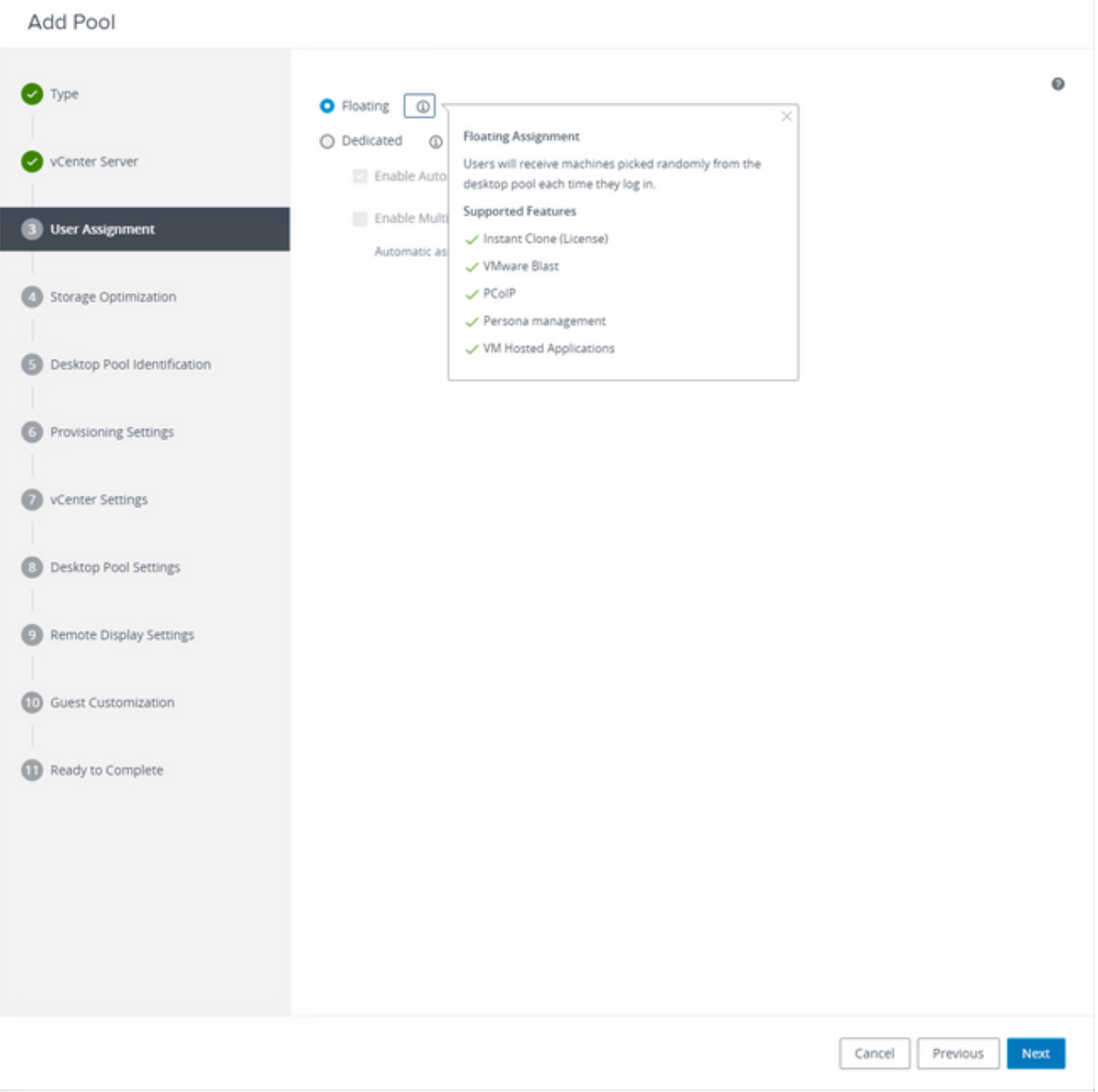

"ي ف اطلا" عون**ل**ا دي دحت

<u>: bttps://docs.vmware.com/en/VMware-Horizon-Cloud-Service-on-IBM-</u> Cloud/21.1/horizoncloudhosted.deploy/GUID-34C260C7-A63E-452E-88E9-6AB63DEBB416.html

![](_page_23_Picture_1.jpeg)

![](_page_24_Picture_4.jpeg)

بتكملا حطس عمجت ءامسأ

![](_page_25_Picture_9.jpeg)

![](_page_25_Picture_10.jpeg)

-VMware: <u>https://docs.vmware.com/en/VMware-Horizon/2103/virtual</u> قِفْأ ةيمست شقن [desktops/GUID-26AD6C7D-553A-46CB-B8B3-DA3F6958CD9C.html](https://docs.vmware.com/en/VMware-Horizon/2103/virtual-desktops/GUID-26AD6C7D-553A-46CB-B8B3-DA3F6958CD9C.html)

![](_page_26_Picture_17.jpeg)

.ةيبهذل| ةروصلل يقي قحل| ةيجراخل| ريزو وه اذه :ةيبهذل| ةروصل|

ةميقلا يه هذه .عباتلا يرهاظلا زاهجلا رشنل اهمادختسإ ديرت يتلا ةروصلا يه هذه :ةطقللا تادادعإلى ضعب "ةحارل" دعت .تاري يكعت يأب ةيب هذل قروصل شيدحت دنع اهثيدحت متي يتال .VMware ةئيبب ةصاخلا

![](_page_27_Picture_1.jpeg)

![](_page_28_Picture_2.jpeg)

![](_page_28_Picture_3.jpeg)

![](_page_29_Picture_6.jpeg)

جمانربJل راسم نڢيءت كنكمي ثيح جلاعملI يف 10. ةوطخلI ،اقبسم ةراشإلI تمت امك .7 .<br>.يصن∪ا

#### Add Pool - Test-VMware-Pool

![](_page_30_Picture_36.jpeg)

متيسو نيوكتلا ةيلمع Horizon VMware أدبي ،اهلاسرإو ةئيهتلا ةيلمع لامتكا درجمب 8. .ةعباتلا ةيضارتفالا ةزهجألا ءاشنإ

ةيتاذ اهنكلو تاوطخلا هذه لوح تامولعم ىلع لوصحلل VMware ليلد ىل| عجرا :ةظحالم  $\blacktriangleright$ .ريسفت ل

# ةرركملا تالاخدإلا ةلازإ

:لصوملل ةرركملا تالاخدإلا ةلازإ اهلالخ نم اننكمي يتلا ةحاتملا قرطلا ضعب كانه

ةرركملا تاللخدإلا ةلازإل ةنمآلا ةياهنلا ةظقن ةباوب ىلع ةيئاقلتلا ةلازإلا ةزيم مادختسإ .1 :(ةطشنلا ريغ)

ةسسوْملا تادادعإ < Admin تحت دادعإلىا اذه ىلع روثعلا نم نكمتتس

![](_page_31_Picture_44.jpeg)

اهيلإ بهذي نأ نكمي يتلا مايأل ددع ديدحتب ةطشنلا ريغ رتويبمكل ةبتء كل حمست ةرادإ تاحفص ةمئاق نم اهتلازإ لبق Cisco ةباحس ىلإ لوخدلا ليجست نود لصوملI نء ةطشنلاا ريغ رتويبمكلا ةزهجأ ةلازإ متتس .اموي 90 وه يضارتفالا دادعإلى .رتويبمكلا .كب ةصاخلا ةنمآلا ةياهنلا ةطقن ةسسوؤم يف اهؤاشنإ متي ثادحأ يأ لظتسو طقف ةمئاقلا .ىرخأ ةرم لوخدلا نم ققحتلاب لصوملا ماق اذإ ةمئاقلا يف رت<code>و</code>يبمكلا روهظ ةداعإ متيس

:ةرفوتملا نمازتلاب ةصاخلا لمعلا ريس تايلمع نم ةدافتسالا 2. [https://ciscosecurity.github.io/sxo-05-security-workflows/workflows/secure-endpoint/0056-remove](https://ciscosecurity.github.io/sxo-05-security-workflows/workflows/secure-endpoint/0056-remove-inactive-endpoints)[inactive-endpoints](https://ciscosecurity.github.io/sxo-05-security-workflows/workflows/secure-endpoint/0056-remove-inactive-endpoints)

:ةميدقلا/ةميدقلا تادحولا ةلازإل ايجراخ ةرفوتملا ةيصنلا جماربلا مدختسأ 3. <https://github.com/CiscoSecurity/amp-04-delete-stale-guids>

ةمجرتلا هذه لوح

ةيل المادة الله من الناساب دنت ساب دنت مادينين تان تون تان ال ملابات أولان أعيمته من معت $\cup$  معدد عامل من من ميدين في عمرية أن على ميدين في المعامل م امك ققيقا الأفال المعان المعالم في الأقال في الأفاق التي توكير المالم الما Cisco يلخت .فرتحم مجرتم اهمدقي يتلا ةيفارتحالا ةمجرتلا عم لاحلا وه ىل| اًمئاد عوجرلاب يصوُتو تامجرتلl مذه ققد نع امتيلوئسم Systems ارامستناء انالانهاني إنهاني للسابلة طربة متوقيا.